Главное управление образования и молодежной политики Алтайского края Краевое государственное бюджетное учреждение образования «Алтайский краевой информационно-аналитический центр»

## МЕТОДИЧЕСКИЕ РЕКОМЕНДАЦИИ

для специалистов образовательных учреждений Алтайского края по теме «Установка контентного фильтра Интернет Цензор для операционной системы Windows».

Инструкции выполнены в виде иллюстрированных текстовых рекомендаций.

- 1. Скачайте с сайта http://www.icensor.ru/soft/download/ дистрибутив и запустите его.
- 2. В окне программы установки нажмите «далее».

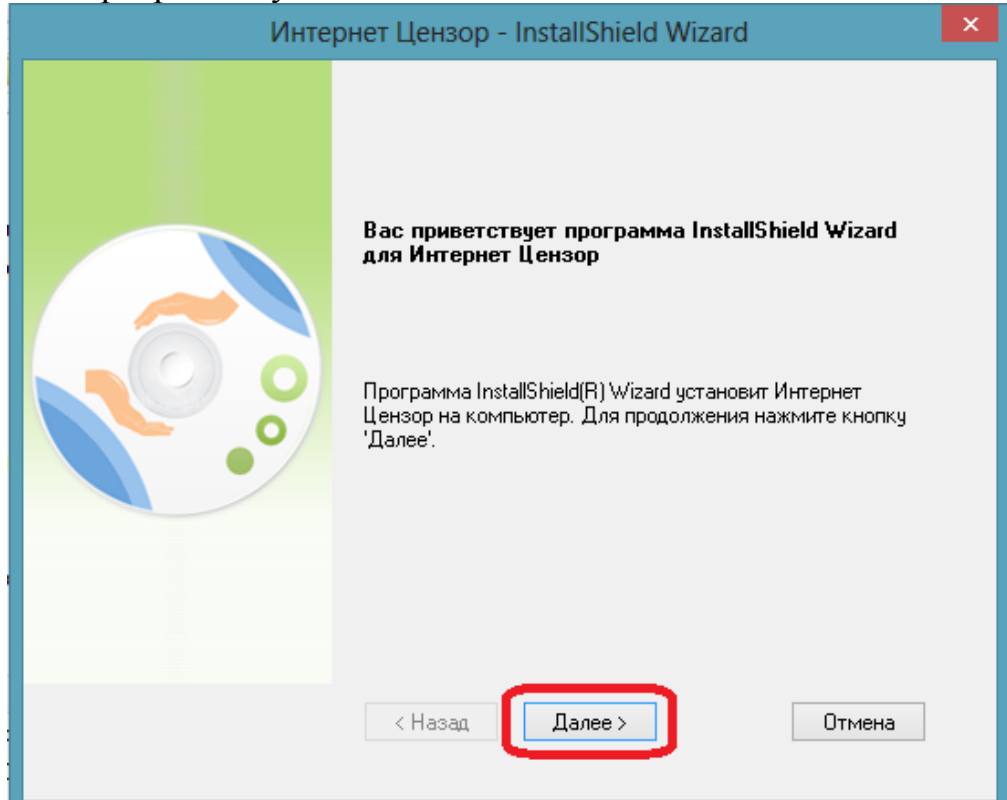

3. Примите условия лицензионного соглашения и нажмите «далее».

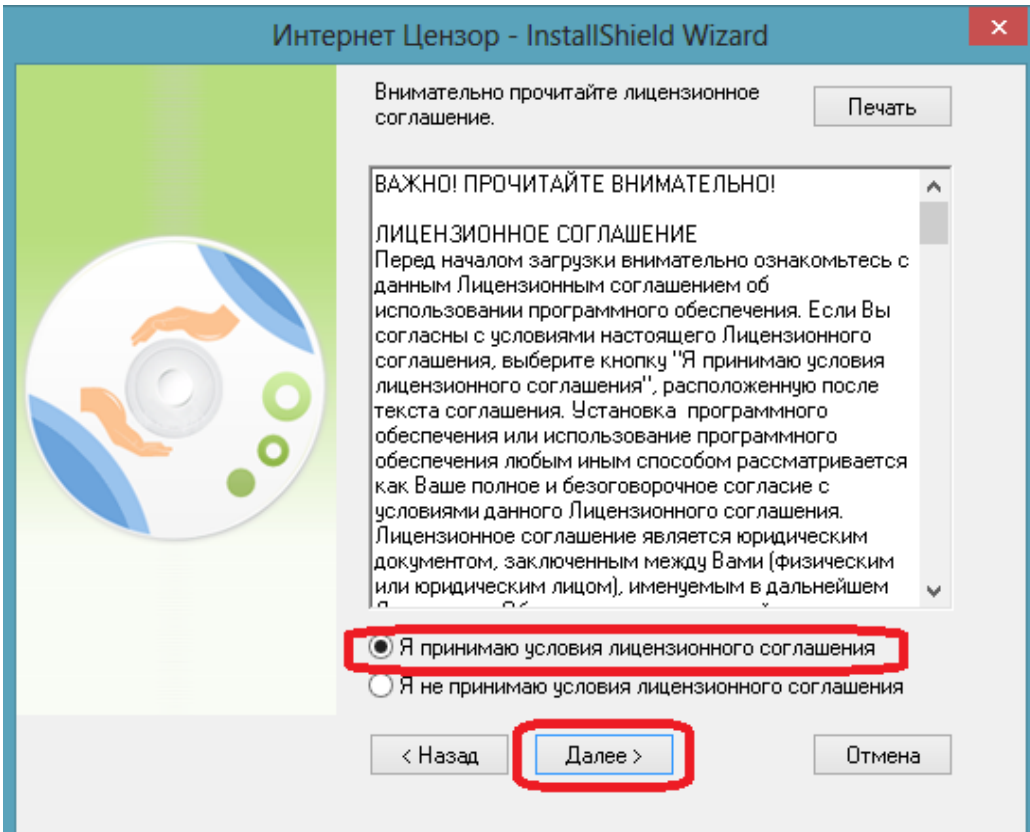

4. Введите своё имя и e-mail, нажмите «далее».

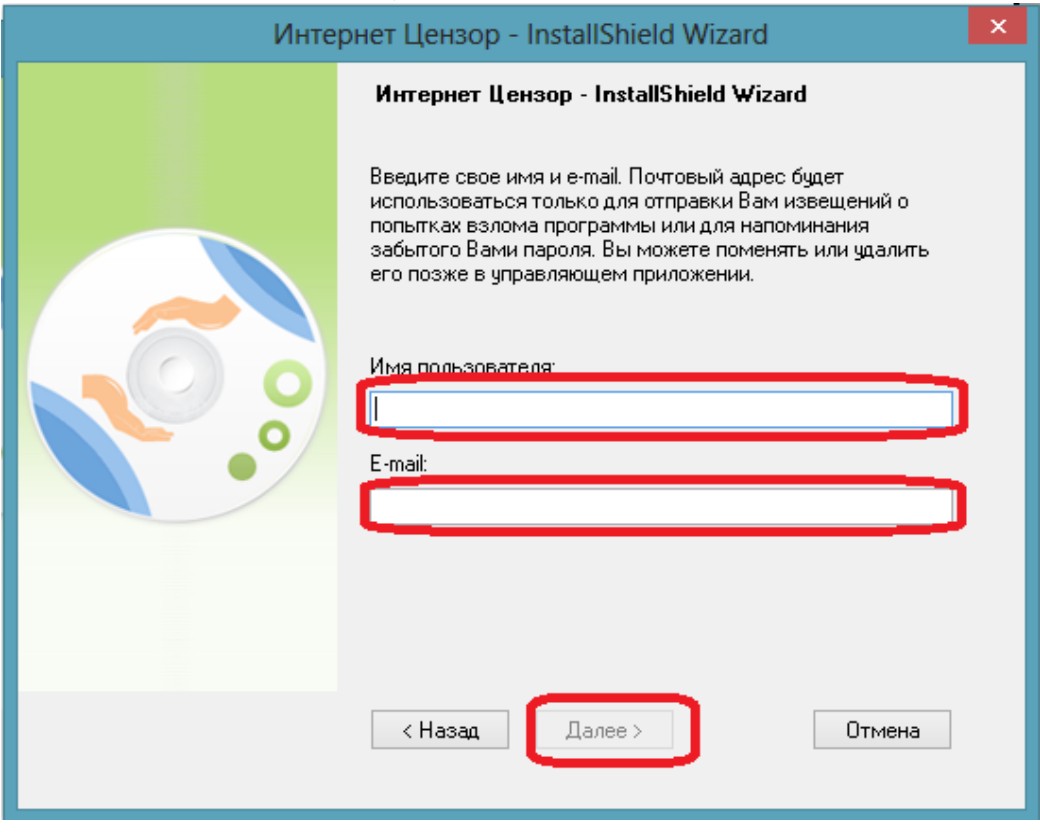

5. Введите пароль, нажмите «далее».

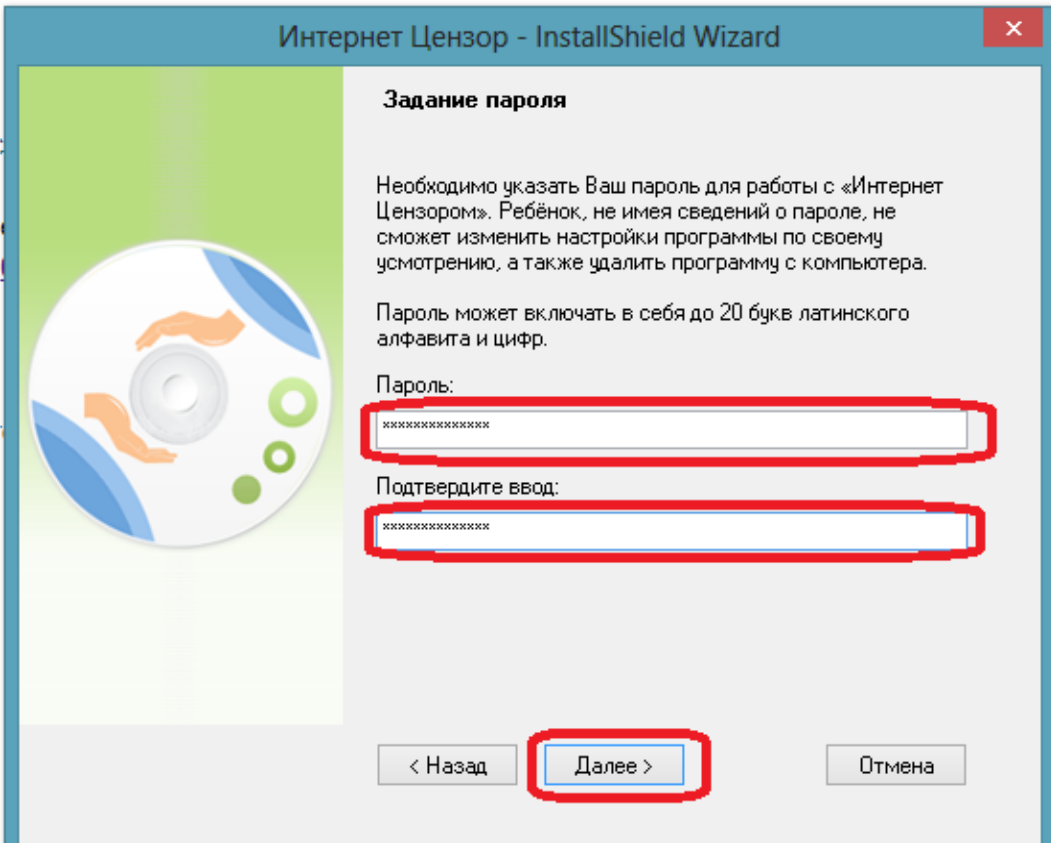

6. Нажмите «далее».

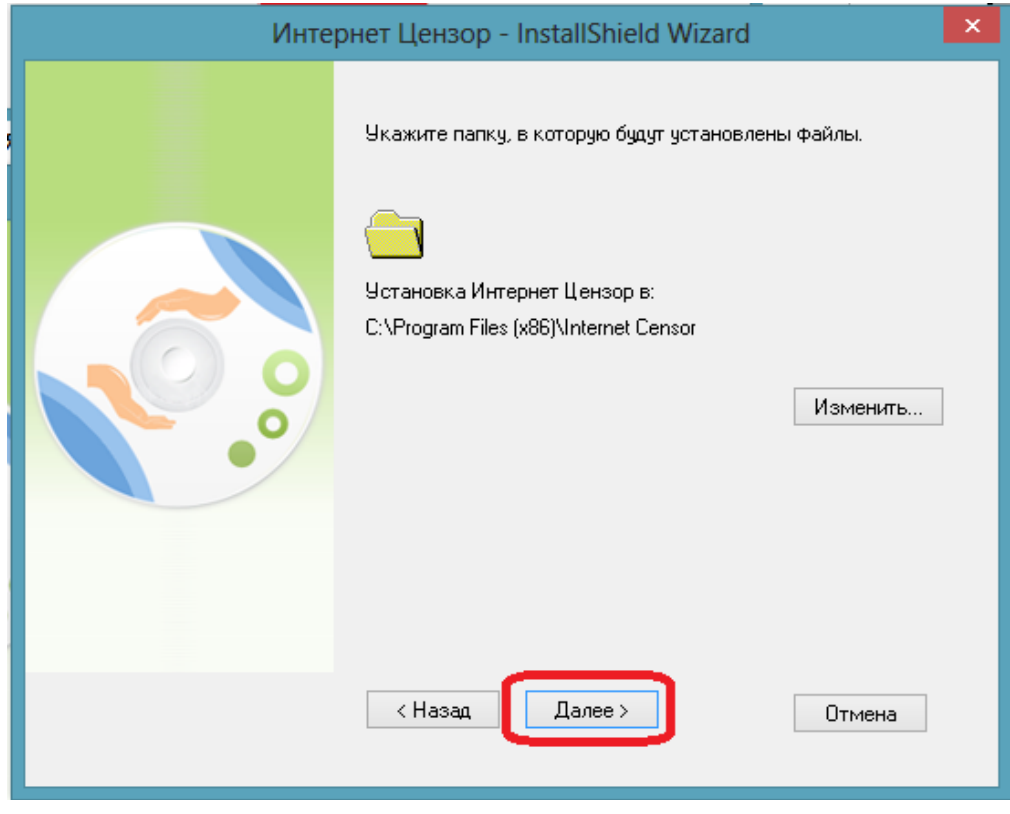

7. Нажмите «установить».

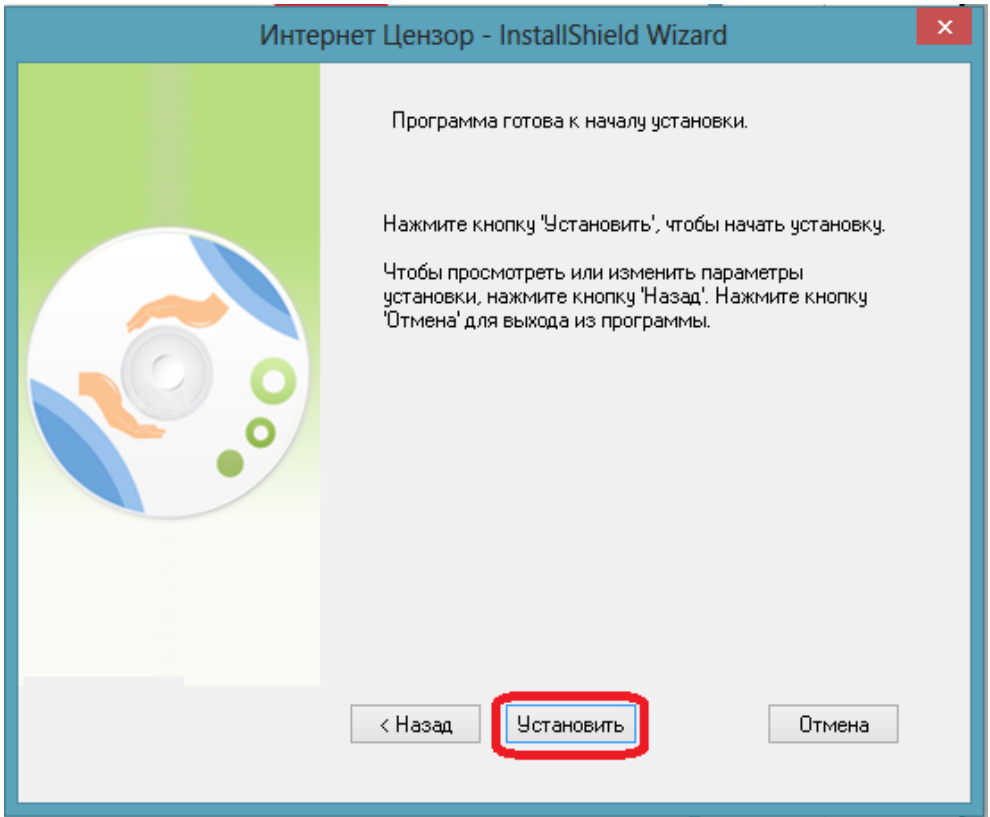

8. Дождитесь окончания процесса установки.

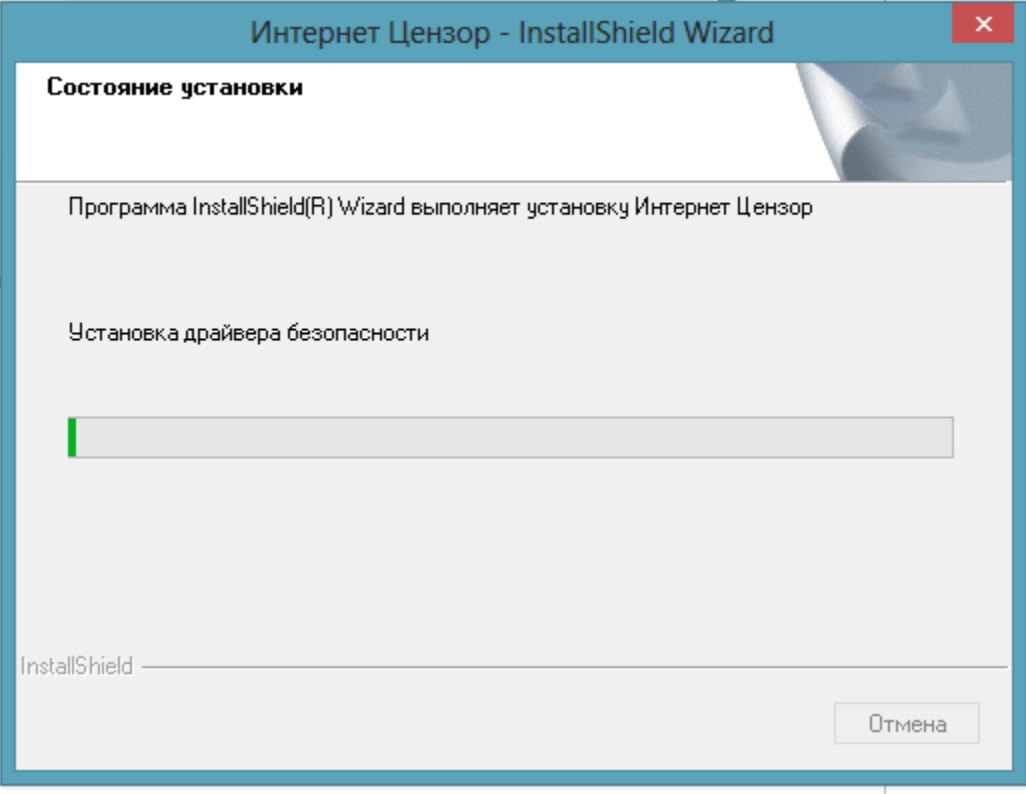

9. Нажмите «готово».

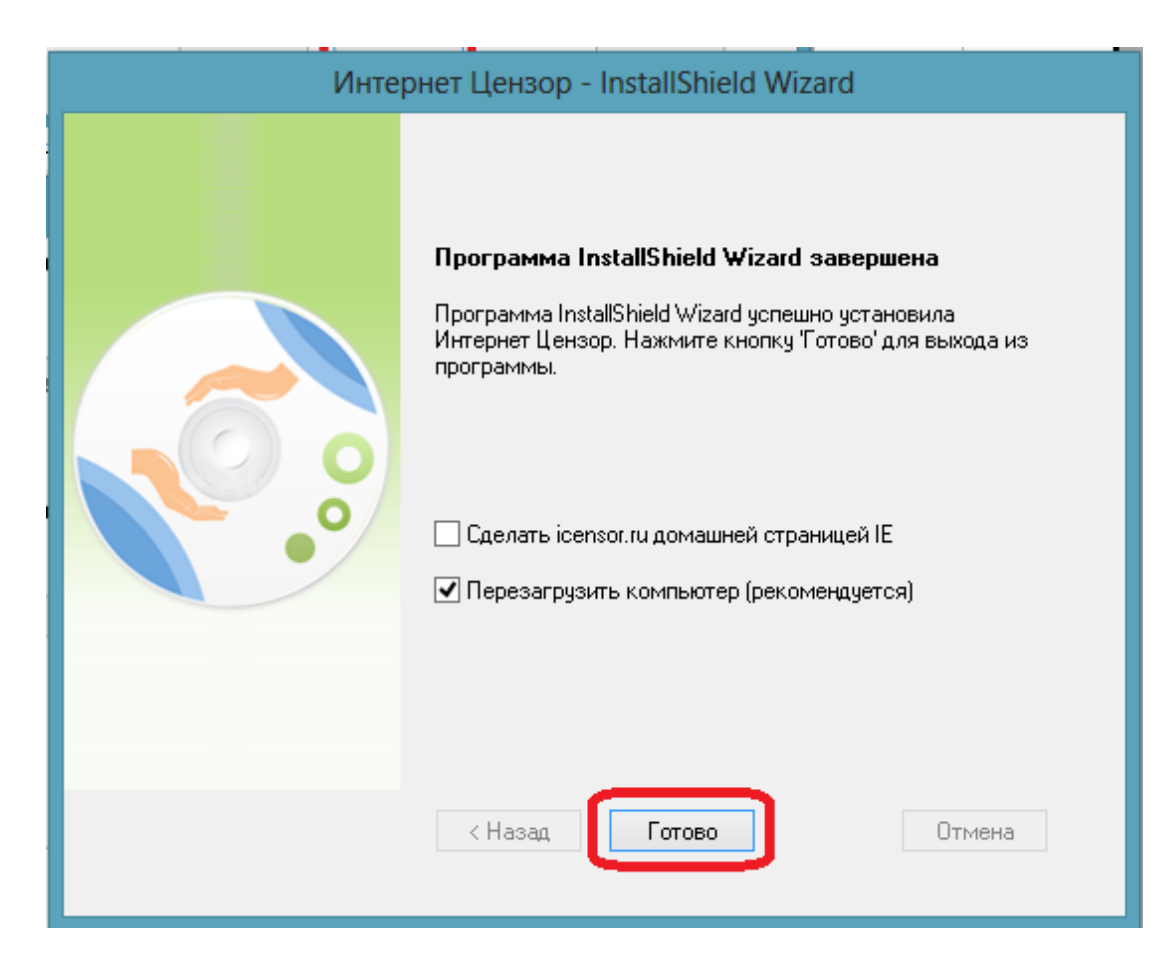

Методические указания составил специалист КГБОУ «АКИАЦ» Попов С.А.